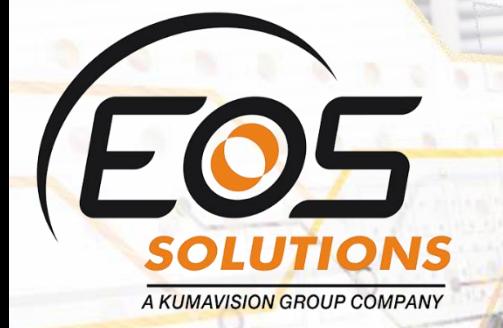

# Electronic Invoice for Italy

Complete solution for electronic invoice with Microsoft Dynamics 365 Business Central

www.eos-solutions.

**www.eos-solutions.it/en/electronic-invoice-en.html**

 $ln_{V^{\odot}$ 

83,16

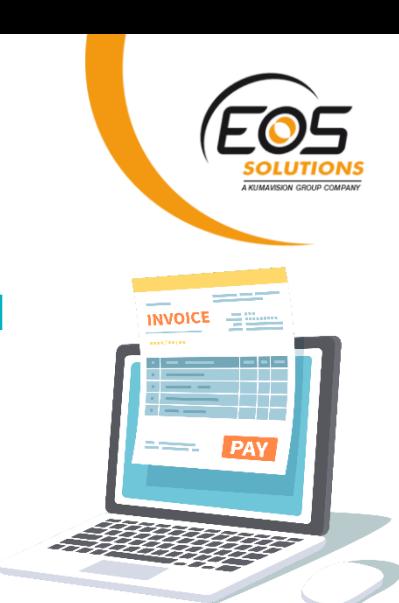

# **Electronic Invoice for Italy** App for Microsoft Dynamics 365 Business Central

Create, send, receive or import electronic invoice in Dynamics 365 Business Central.

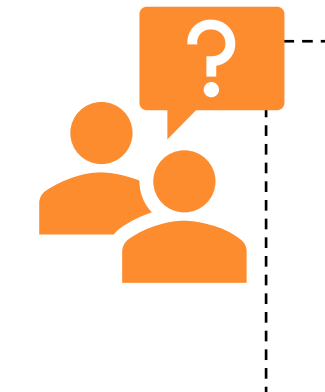

Would you like to manage the full electronic invoice process in Microsoft Dynamics 365 Business Central? Do you want to create, send, receive and import Italian electronic invoices without leaving your ERP? Do you want to check the delivery status directly on the Invoice list?

## How it works

Electronic Invoice for Italy lets you:

- Create and send invoices with legal consistency
- Receive, import and reconcile purchases invoices, simplified FE too.
- **E** Include Duty Stamp, CONAI, VAT exemptions (D.I) and other Tags as "Altri dati gestionali", "causali" etc.
- Extend file content with custom tags as required from many companies like Amazon, Carrefour, Auchan etc.

#### Quick Guide

Ready to go in 5 steps

- 1. Fill in the setup with the Company Information
- 2. Enter the Recipient Code
- 3. Start creating electronic invoices
- 4. Enable IX-FE service filling in user and password
- 5. Send electronic documents to the exchange system
- Full automate send-receive process through Job queue scheduler

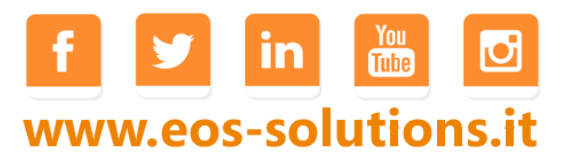

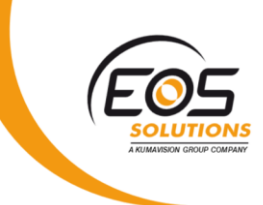

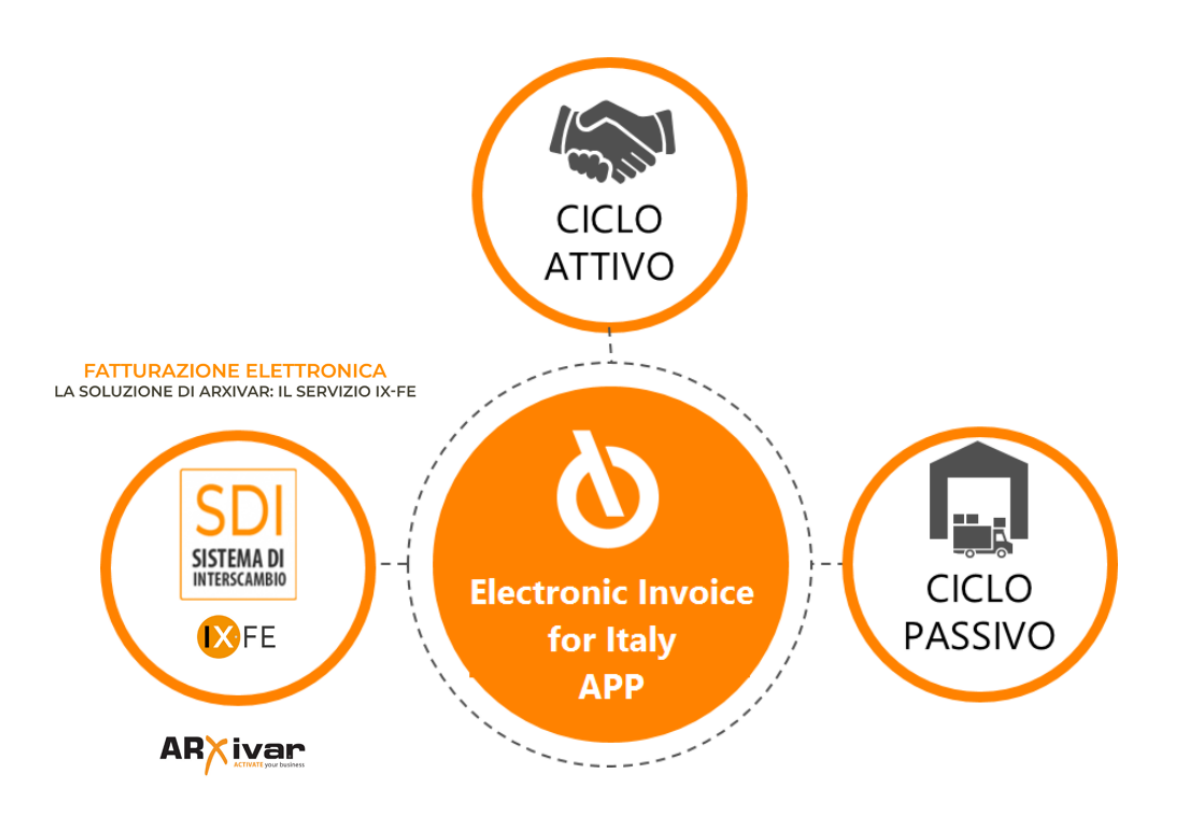

# IX-FE (optional)

By activating IX-FE service option from Abletech, you will get all benefits coming from a trusted intermediary:

- **■** Direct cast from ERP to SDI
- Direct receive from SDI into ERP
- Move invoice from "fiscal shelf" ("cassetto fiscale") into IX-FE portal and then into ERP
- Legal conservation of all created and received invoices

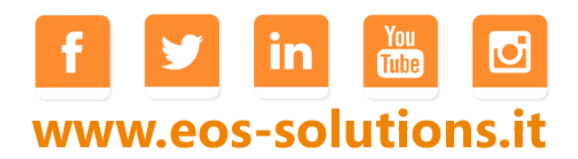

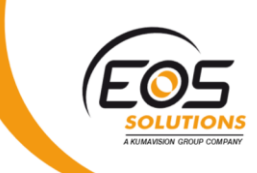

# Check transmission status from Invoice List

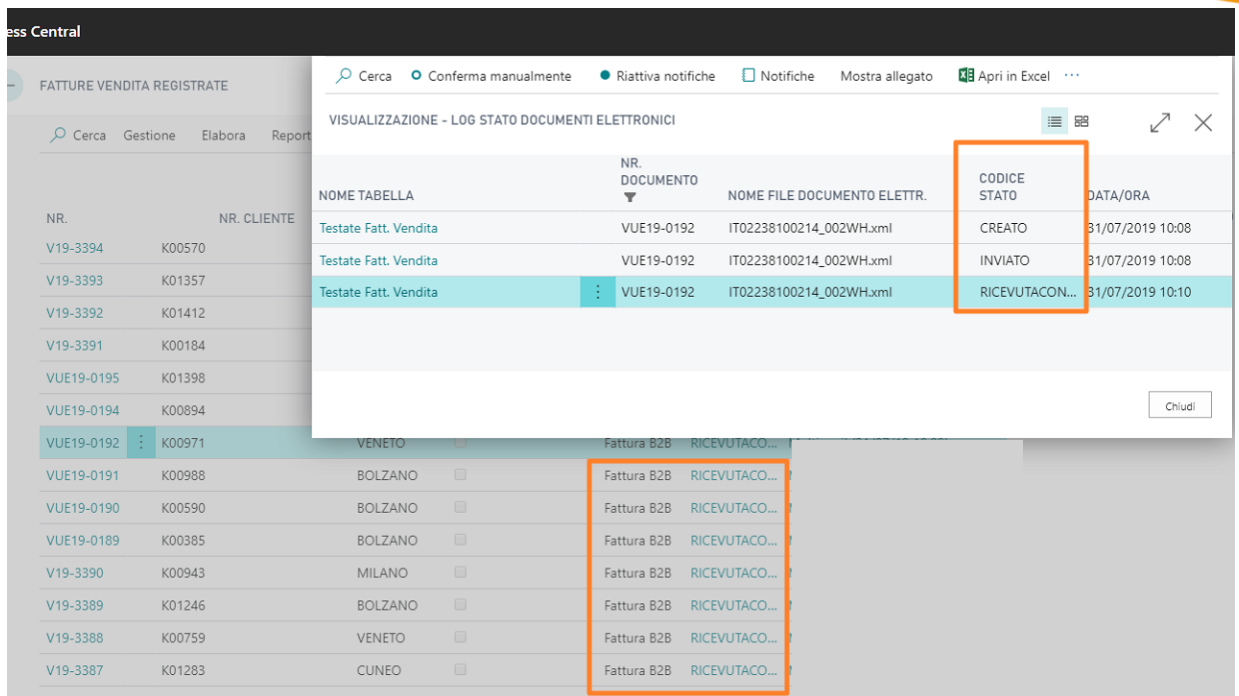

## Look at your invoice using three available layouts from the Cloud

- 1. XML: Look raw data as extracted from signed files ". xml.p7m" (per la firma CAdES-BES) or ".xml" (per la firma XAdES-BES)
- 2. Ministerial: Official stylesheet from Agenzia delle entrate
- 3. Old style: Stylesheet similar to traditional reports provided by Abletech.

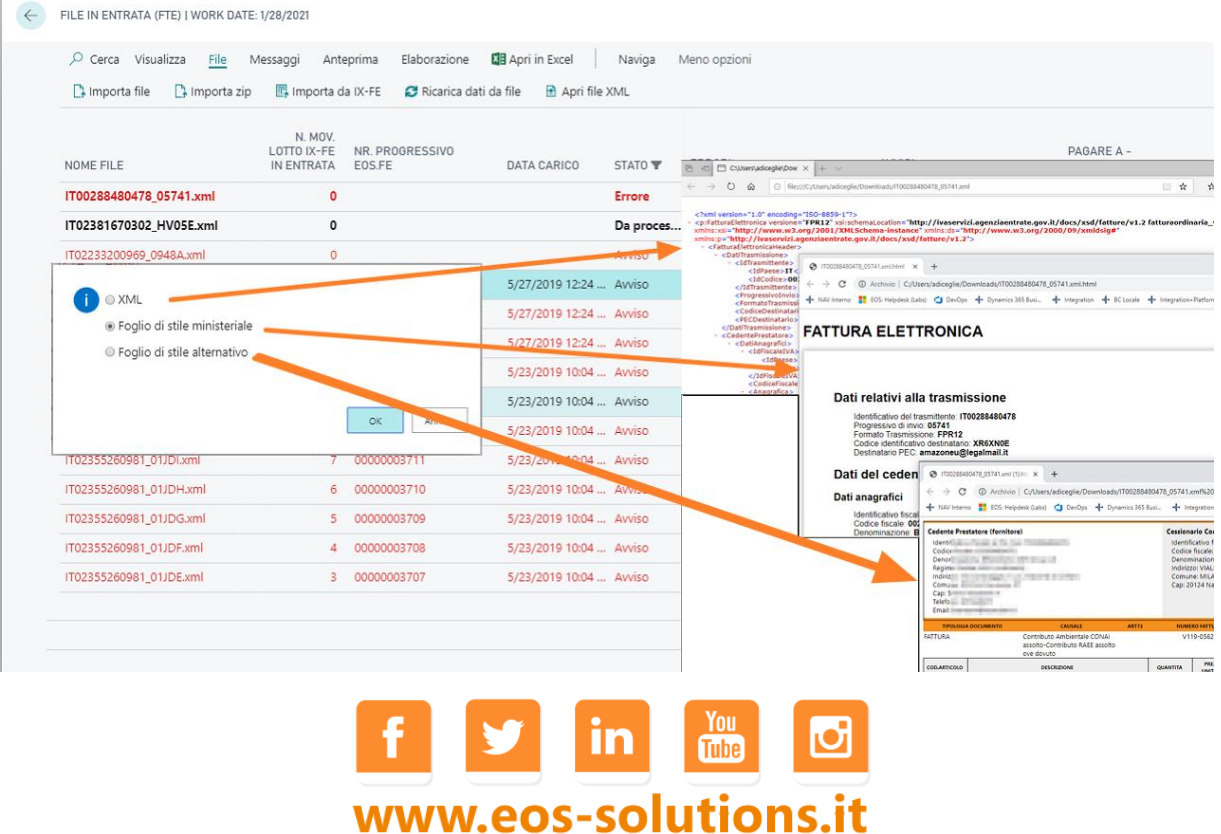

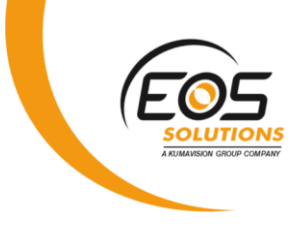

#### Insert all additional info you like

Let the system insert all necessary data such as:

- "Dati ordini e DDT"
- "CONAI"
- "Imposta di Bollo con dicitura a norma e riaddebito"
- Split Payment
- VAT exemptions and "Dichiarazioni di Intento" (install VAT Management for Italy for a full D.I. automatic management).

Add extra data as you like:

Descriptions and comments, "Causale", "Altri Dati Gestionali", "Dati Contratto", "Dati Convenzione", "Dati SAL" etc.

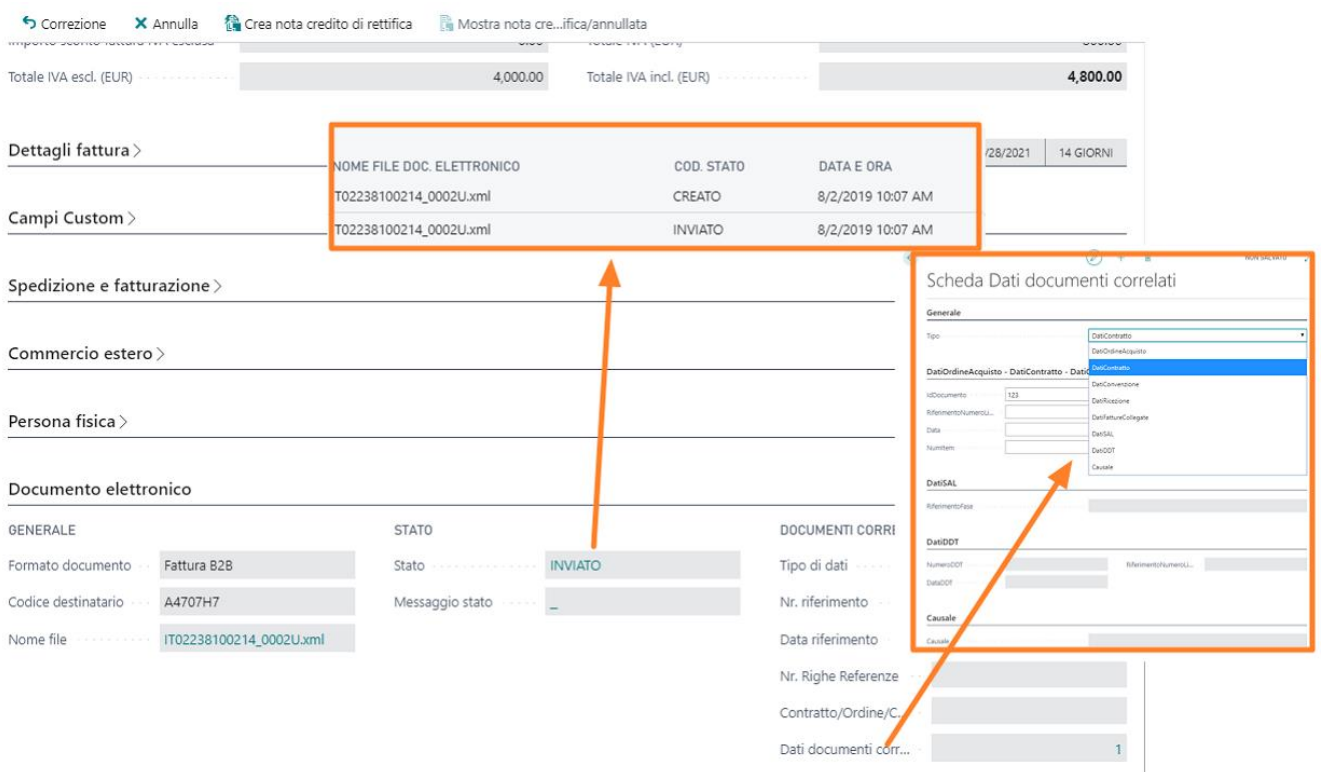

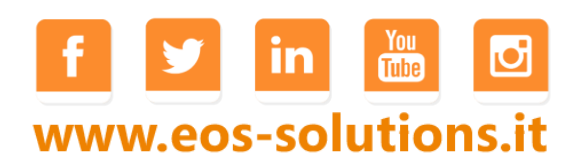

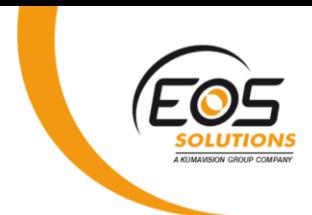

#### Create customer group to manage custom tags and options:

Most of your customer are probably asking for additional "TAG" like:

"EAN", "LOTTO", "CODICE DEPOSITO", "TIPO MERCE" and so on.

With this app you can get and create further extensions to modify xml contents adding your "extra spice". Then apply this setting to single customers or customer groups.

#### Create different vendors and manage alternate process:

Optimize inbound process tailoring the right checks and mapping to single vendor or vendor groups. Define if header mapping is enough or if you want to reconcile lines, perform reconciliation by description or document and document lines like orders or shipments.

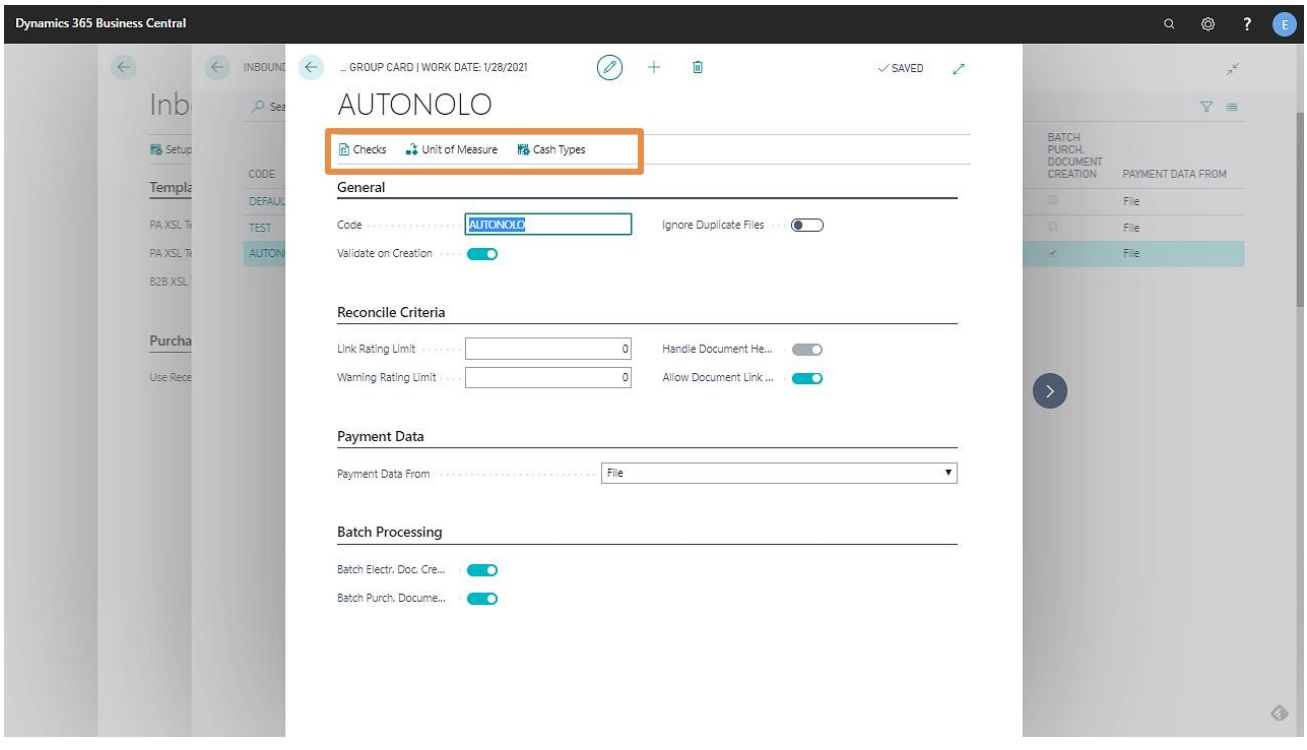

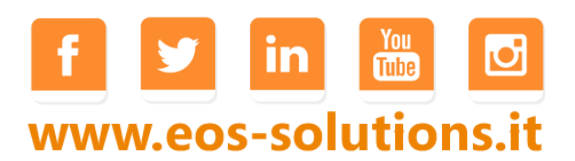

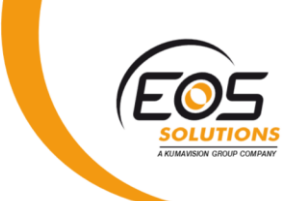

#### Set warning and error levels acting on more than 35 controls

- **•** Define blocking or non blocking checks for incoming documents
- **■** Differentiate control strategies for vendors
- Enable or disable checks for Headers or lines

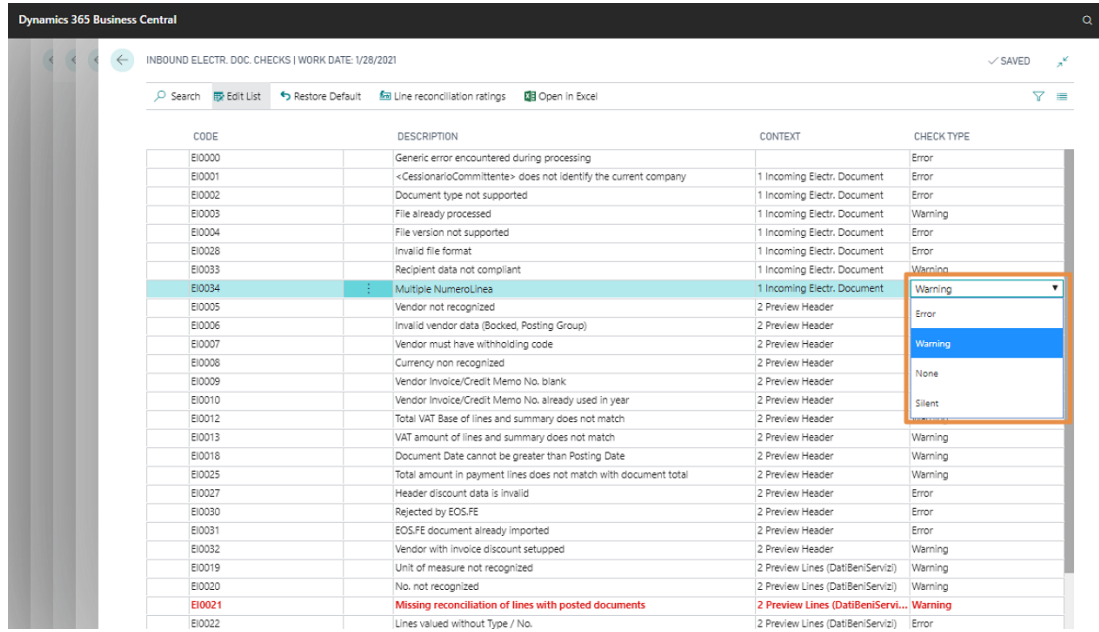

#### Preview received documents before creating purchase invoice

- Download attachments in XML files
- Check warnings and error provided by the app
- Check that file amounts are consistent with purchase invoice

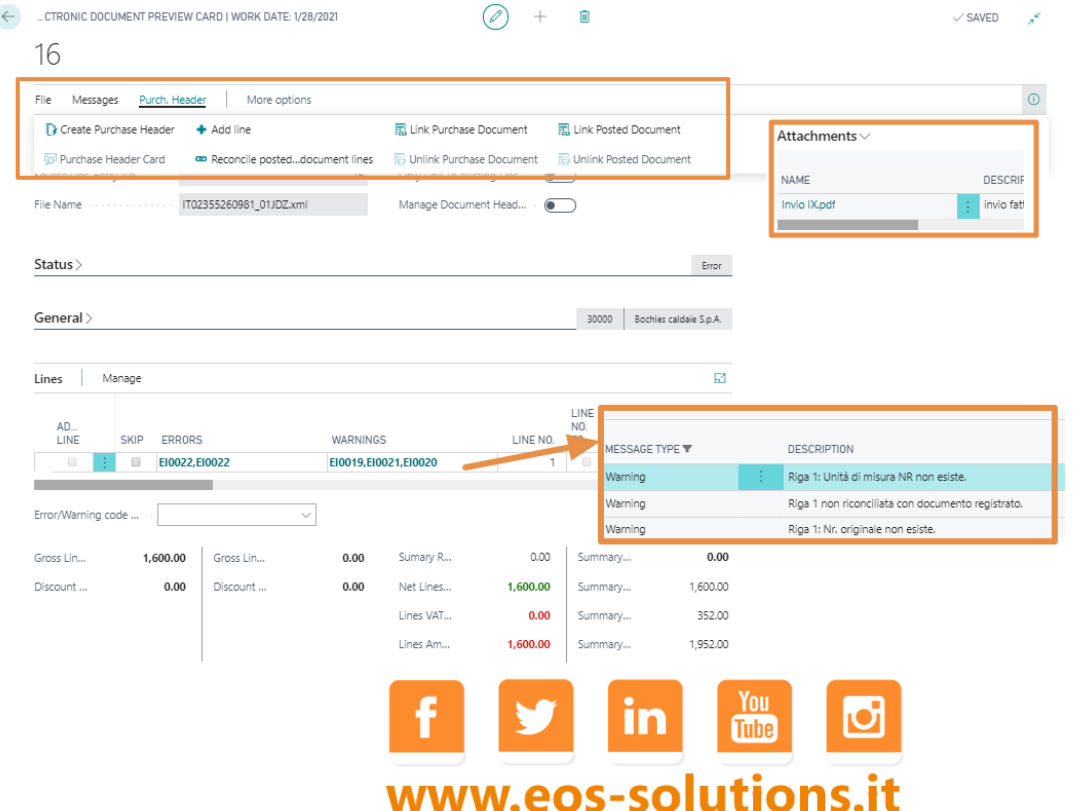

# Ask for a subscription

Electronic Invoice for Italy requires a subscription for a full activation.

IX-FE services can be activated optionally to interact directly with SDI and conserve document with legal compliance.

The subscription can be activated from Subscription control panel or directly from the notification messages that the system proposes, by clicking on the link that allows you to start the subscription wizard.

Contact us for more info:

[www.eos-solutions.it/en/contact-support.html](https://www.eos-solutions.it/en/contact-support.html)

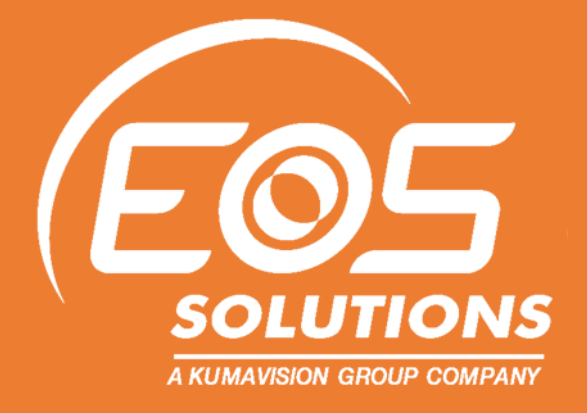

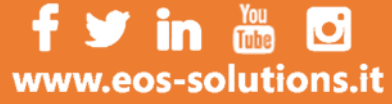